## 現在の Oracle の実行状況に対する ADDM の即時実行の方法

問題点の発生シナリオ

- ・問題がある発生する処理を、「これから実行する状況」である
- ・すでにパフォーマンスの悪化の状態にある

## ADDM を使っての調査手順

・問題がある発生する処理を、「これから実行する状況」である場合 手順1.

処理を開始する前に AWR スナップショットを新規で作成する

手順2.

問題の発生が予測される処理を開始させる

手順3.

ADDM の即時実行を行って、データベースの診断を行い、①問題がある箇所と症 状を発見行い、②対処策を提示させる

現在の状態で、AWR スナップショットを取得して同時に ADDM を即時実行 させる方法については、次ページを参照のこと

・すでにパフォーマンスの悪化の状態にある場合

この場合には、『前回に AWR が自動で取得しているスナップショット』を使って、

ADDM の即時実行を行って、データベースの診断を行い、①問題がある箇所と症 状を発見行い、②対処策を提示させる

現在の状態で、AWR スナップショットを取得して同時に ADDM を即時実行 させる方法については、次ページを参照のこと

スナップショット取得とADDMの即時実行を同時に行う方法

## Oracle10g の場合

「パフォーマンス]タブ → 「平均アクティブ・セッション」セクション

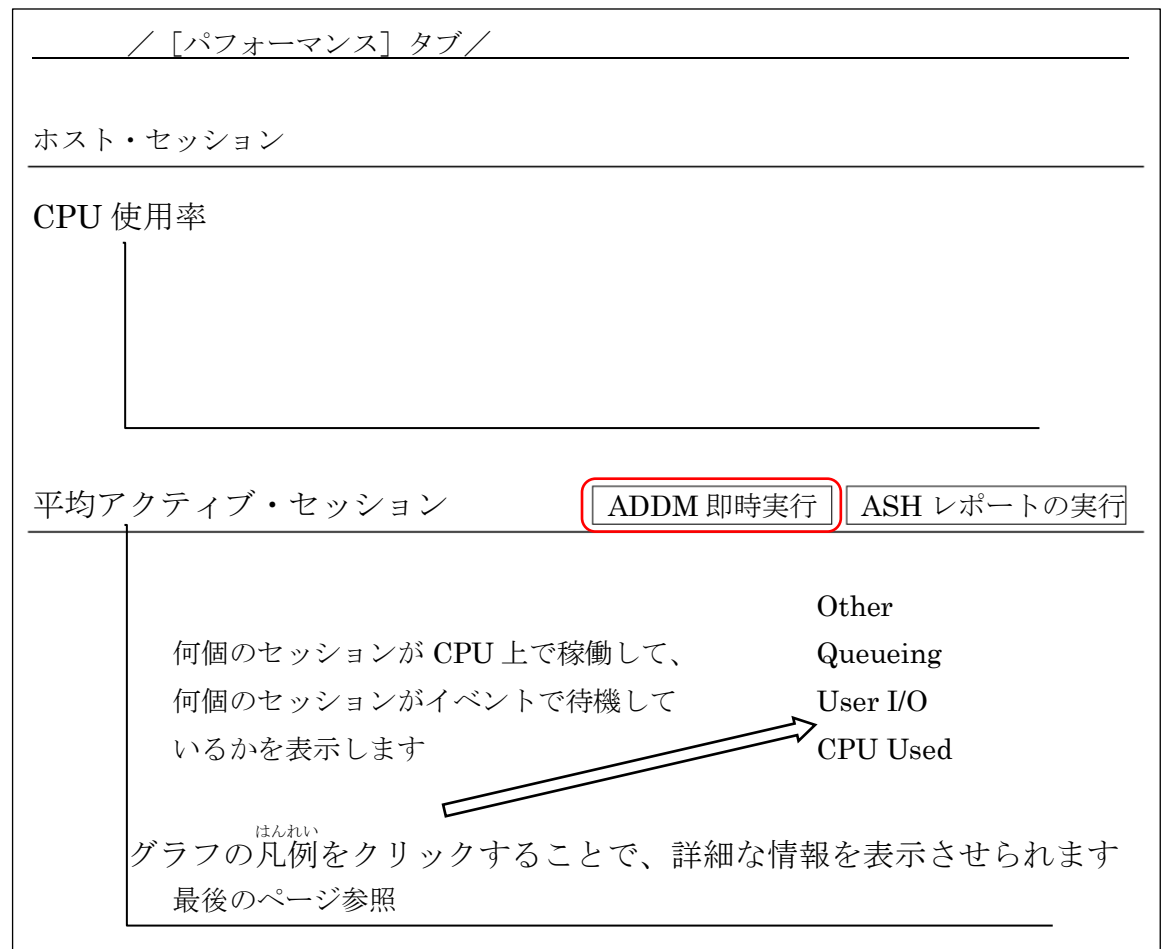

ADDMの即時実行 をクリックすることにより

AWR スナップショットの取得と直前のスナップショットとの差分統計を利用 しての ADDM 分析が同時に行なわれる

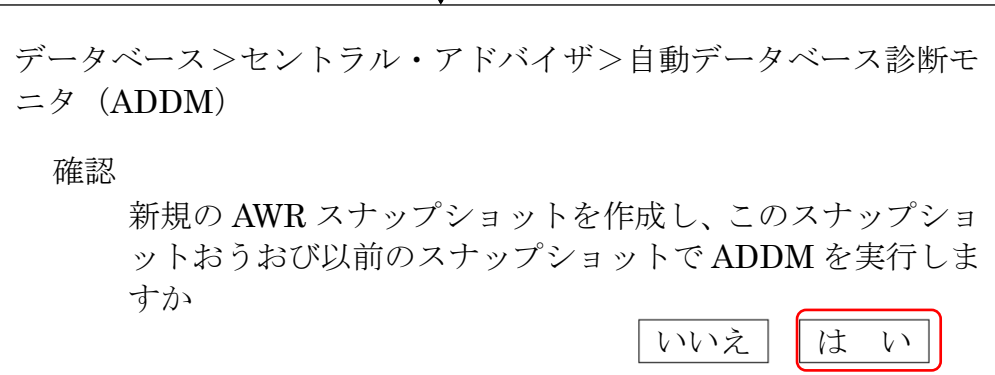